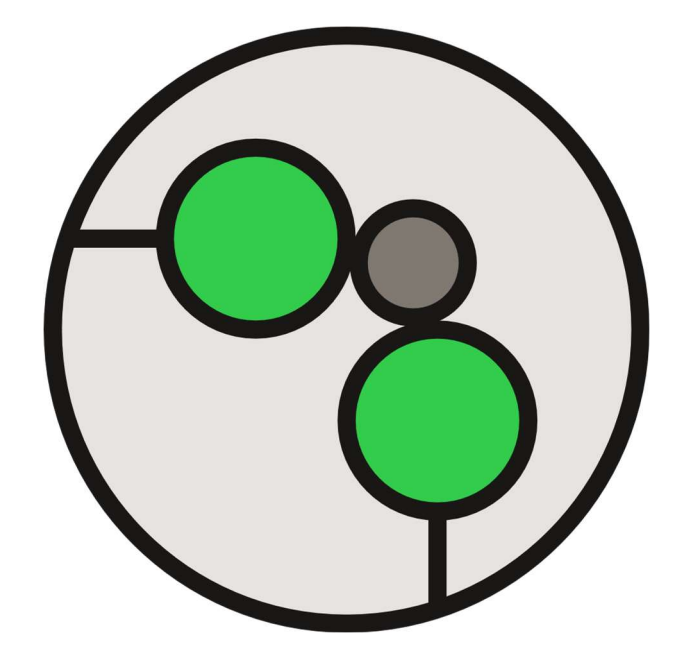

# Pompeii

Multiband dynamics processor from Gramotech

### What is Pompeii?

Pompeii is a multiband dynamics processing plug-in.

It was designed to give you ultimate control over the loudness of your sound. To achieve this, Pompeii splits your signal into four, user configurable bands and applies either compression or expansion to the band before mixing them back together. Pompeii also features a master band which is applied after the four other bands and applies to the full frequency range.

## How do I install it?

- 1. Download the .zip file from your account page on the Gramotech website.
- 2. Extract the contents of the .zip file.
- 3. Run the relevant installer for your operating system (Windows or MacOS).
- 4. Follow the instructions in the installer.

#### How do I use it?

Select the band you want to process – low, low-mid, high-mid, or high – adjusting the cutoff between them if necessary. Toggle between compression or expansion for the selected band, set the threshold, ratio, knee, attack, and release, and finally set your output gain and mix. To put it simply: work from top-to-bottom, left-to-right.

#### Controls

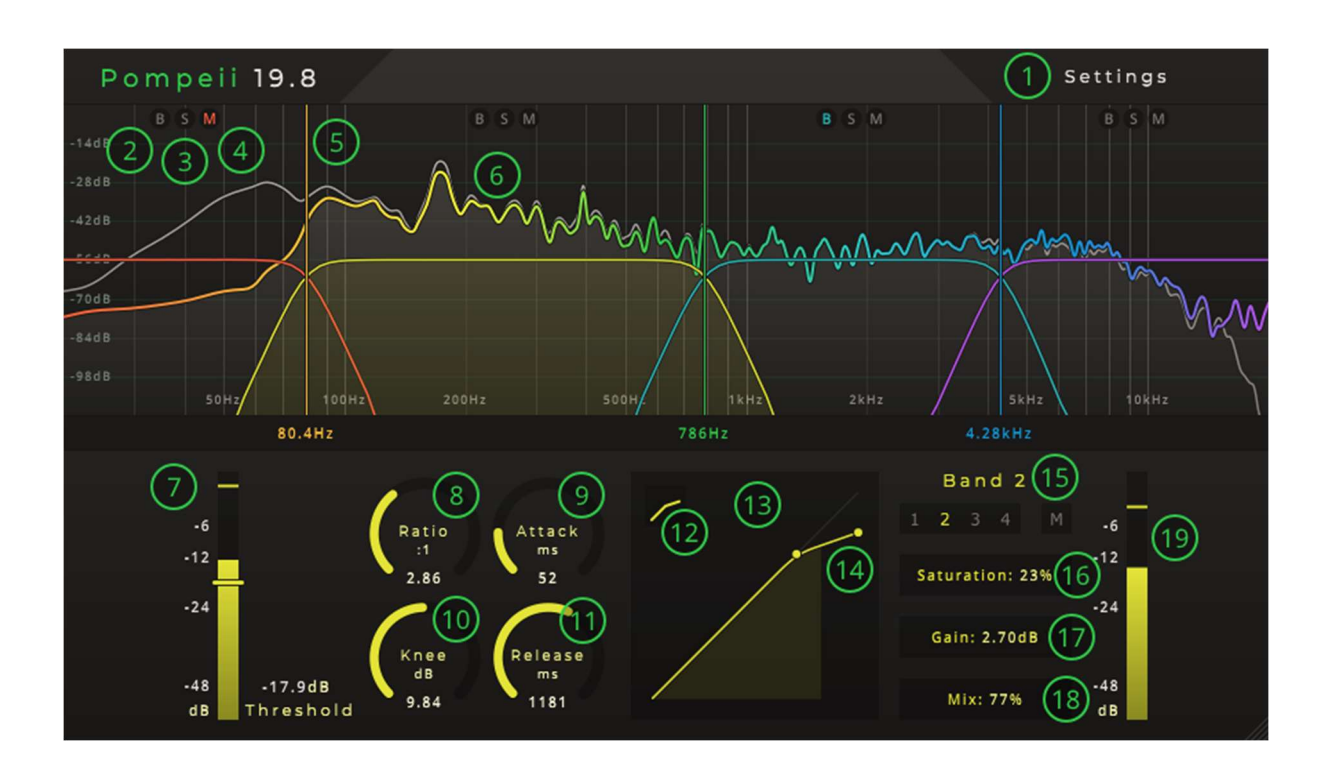

- 1. Settings button Displays the settings menu.
- 2. Bypass button Bypasses the band's processing.
- 3. Solo button Solos the band.
- 4. Mute button Mutes the band.
- 5. Band separator marker Controls the cutoff frequency between the bands.
- 6. Spectrum analyser Shows the input (grey) and output (coloured) frequency content.
- 7. Threshold For compression, controls the minimum loudness of the signal before compression is applied. For expansion, controls the maximum loudness of the signal to which expansion is applied.
- 8. Ratio How much compression/expansion is applied.
- 9. Attack How quickly the envelope reaches peaks.
- 10. Knee How smooth the crossover is from the unaffected sound to the compressed/expanded sound.
- 11. Release How quickly the envelope decays after peaks.
- 12. Mode Selector Toggles between compression and expansion.
- 13. Transfer function Displays the effect of the current settings (input on the horizontal axis, against output on the vertical axis).
- 14. Gain Reduction Limit Controls the maximum amount of gain reduction the gain won't be reduced beyond this limit.
- 15. Band Selector Used to select which band is currently being edited.
- 16. Saturation How much saturation to apply to the band.
- 17. Gain How much output/makeup gain to apply to the band.
- 18. Mix How much of the processed signal is present in the output signal.
- 19. Output meter Displays the RMS and peak of the output signal for the selected band.

#### Additional Controls

As well as the on-screen controls described above, you can also use the following keyboard shortcuts:

- Arrow keys Use the left and right arrow keys to move between bands.
- $+/-$  keys Use the  $+$  and  $-$  keys to move between bands.
- Number keys Use numbers 1 4 to select a specific band.